Cloudera Streaming Analytics 1.5.1

# **DataStream Connectors**

**Date published: 2019-12-17 Date modified: 2021-11-04**

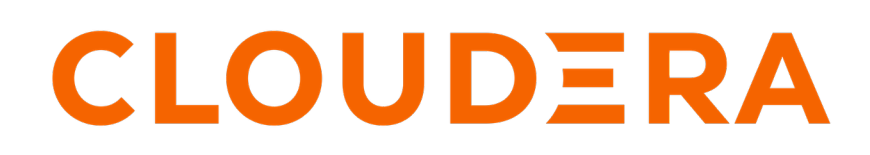

**<https://docs.cloudera.com/>**

# **Legal Notice**

© Cloudera Inc. 2024. All rights reserved.

The documentation is and contains Cloudera proprietary information protected by copyright and other intellectual property rights. No license under copyright or any other intellectual property right is granted herein.

Unless otherwise noted, scripts and sample code are licensed under the Apache License, Version 2.0.

Copyright information for Cloudera software may be found within the documentation accompanying each component in a particular release.

Cloudera software includes software from various open source or other third party projects, and may be released under the Apache Software License 2.0 ("ASLv2"), the Affero General Public License version 3 (AGPLv3), or other license terms. Other software included may be released under the terms of alternative open source licenses. Please review the license and notice files accompanying the software for additional licensing information.

Please visit the Cloudera software product page for more information on Cloudera software. For more information on Cloudera support services, please visit either the Support or Sales page. Feel free to contact us directly to discuss your specific needs.

Cloudera reserves the right to change any products at any time, and without notice. Cloudera assumes no responsibility nor liability arising from the use of products, except as expressly agreed to in writing by Cloudera.

Cloudera, Cloudera Altus, HUE, Impala, Cloudera Impala, and other Cloudera marks are registered or unregistered trademarks in the United States and other countries. All other trademarks are the property of their respective owners.

Disclaimer: EXCEPT AS EXPRESSLY PROVIDED IN A WRITTEN AGREEMENT WITH CLOUDERA, CLOUDERA DOES NOT MAKE NOR GIVE ANY REPRESENTATION, WARRANTY, NOR COVENANT OF ANY KIND, WHETHER EXPRESS OR IMPLIED, IN CONNECTION WITH CLOUDERA TECHNOLOGY OR RELATED SUPPORT PROVIDED IN CONNECTION THEREWITH. CLOUDERA DOES NOT WARRANT THAT CLOUDERA PRODUCTS NOR SOFTWARE WILL OPERATE UNINTERRUPTED NOR THAT IT WILL BE FREE FROM DEFECTS NOR ERRORS, THAT IT WILL PROTECT YOUR DATA FROM LOSS, CORRUPTION NOR UNAVAILABILITY, NOR THAT IT WILL MEET ALL OF CUSTOMER'S BUSINESS REQUIREMENTS. WITHOUT LIMITING THE FOREGOING, AND TO THE MAXIMUM EXTENT PERMITTED BY APPLICABLE LAW, CLOUDERA EXPRESSLY DISCLAIMS ANY AND ALL IMPLIED WARRANTIES, INCLUDING, BUT NOT LIMITED TO IMPLIED WARRANTIES OF MERCHANTABILITY, QUALITY, NON-INFRINGEMENT, TITLE, AND FITNESS FOR A PARTICULAR PURPOSE AND ANY REPRESENTATION, WARRANTY, OR COVENANT BASED ON COURSE OF DEALING OR USAGE IN TRADE.

# **Contents**

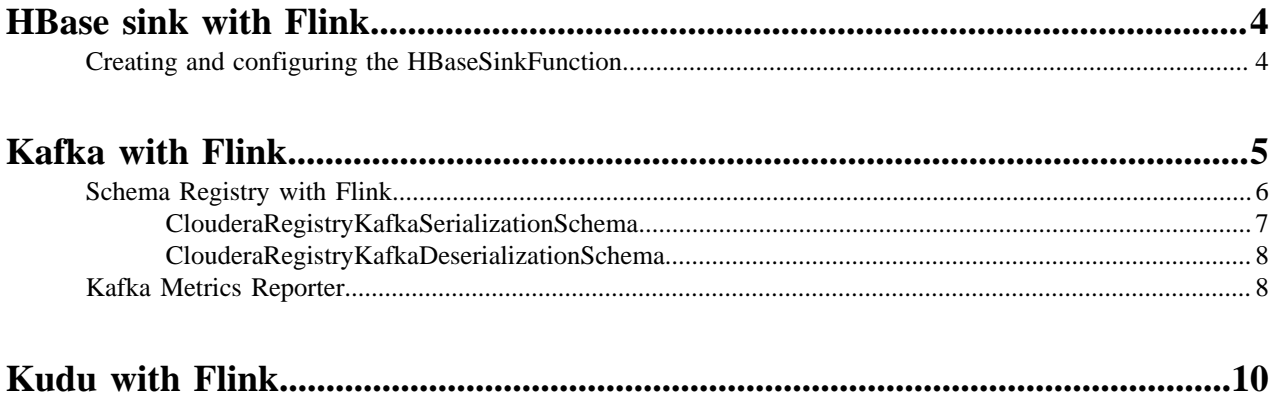

## <span id="page-3-0"></span>**HBase sink with Flink**

Cloudera Streaming Analytics offers HBase connector as a sink. Like this you can store the output of a real-time processing application in HBase. You must develop your application defining HBase as sink and add HBase dependency to your project.

The HBase Streaming connector has the following key features:

- Automatic configuration on the CDP Private Cloud Base platform
- High throughput buffered operations
- Customizable data-driven update/delete logic

To use the HBase integration, add the following dependency to your project:

```
<dependency>
   <groupId>org.apache.flink</groupId>
   <artifactId>flink-hbase_${scala.binary.version}</artifactId>
   <version>${flink.version}</version>
</dependency>
```
The general purpose HBase sink connector is implemented in the org.apache.flink.addons.hbase.HBaseSinkFunction class.

This is an abstract class that must be extended to define the interaction logic (mutations) with HBase. By using the BufferedMutator instance, you can implement arbitrary data driven interactions with HBase. While it is possible to run all mutations supported by the BufferedMutator interface, Cloudera strongly recommends that users should only use idempotent mutations: Put and Delete.

## <span id="page-3-1"></span>**Creating and configuring the HBaseSinkFunction**

You must configure the HBaseSinkFunction with Table names to have HBase as a sink. The HBase table needs to be created before the streaming job is submitted. You should also configure the operation buffering parameters to make sure that every data coming from Flink is buffered into HBase.

The HBase sink instance is always created as a subclass of the HBaseSinkFunction. When users create the subclass they have to provide required and optional parameters through the constructor of the superclass, the HBaseSinkFun ction itself.

Required parameters:

• Table name (the table itself must be created before the streaming job starts)

Optional parameters:

- Hadoop Configuration object for setting up the HBase client
- HBaseOptions for minimal connection configuration

The optional parameters are configured automatically by the Cloudera platform and should only be used for setting up custom HBase connections.

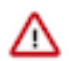

**Important:** The Flink Gateway node should also be an HBase Gateway node for the automatic configuration to work in the Cloudera environment.

To configure the operation buffering parameters, you need to use the HBaseSinkFunction.setWriteOptions() method. You can set the following configuration parameters using the HBaseWriteOptions object:

- setBufferFlushMaxSizeInBytes : Maximum byte size of the buffered operations before flushing
- setBufferFlushMaxRows : Maximum number of operations buffered before flushing
- setBufferFlushIntervalMillis : Maximum time interval before flushing

See the following example for setting up an HBase sink running on the Cloudera platform:

```
// Define a new HBase sink for writing to the ITEM_QUERIES table
HBaseSinkFunction<QueryResult> hbaseSink = new HBaseSinkFunction<QueryResul
t>("ITEM_QUERIES") {
@Override
public void executeMutations(QueryResult qresult, Context context, Buffer
edMutator mutator) throws Exception {
   // For each incoming query result we create a Put operation
  Put put = new Put(Bytes.toBytes(qresult.queryId));
  put.addColumn(Bytes.toBytes("itemId"), Bytes.toBytes("str"), Bytes.toBy
tes(qresult.itemInfo.itemId));
  put.addColumn(Bytes.toBytes("quantity"), Bytes.toBytes("int"), Bytes.to
Bytes(qresult.itemInfo.quantity));
  mutator.mutate(put);
   }
}; 
// Configure our sink to not buffer operations for more than a second (to 
reduce end-to-end latency)
hbaseSink.setWriteOptions(HBaseWriteOptions.builder()
   .setBufferFlushIntervalMillis(1000)
   .build()
);
// Add the sink to our query result streamqueryResultStream.addSink(hbaseSi
nk);
```
## <span id="page-4-0"></span>**Kafka with Flink**

Cloudera Streaming Analytics offers Kafka connector as a source and a sink to create a complete stream processing architecture with a stream messaging platform. You must develop your application defining Kafka as a source and sink, after adding Kafka dependency to your project.

#### **About this task**

In CSA, adding Kafka as a connector creates a scalable communication channel between your Flink application and the rest of your infrastructure. Kafka is often responsible for delivering the input records and for forwarding them as an output, creating a frame around Flink.

When Kafka is used as a connector, Cloudera offers the following integration solutions:

- Schema Registry
- Streams Messaging Manager
- Kafka Metrics Reporter

Both Kafka sources and sinks can be used with exactly once processing guarantees when checkpointing is enabled.

For more information about Apache Kafka, see the Cloudera Runtime [documentation.](https://docs.cloudera.com/cdp-private-cloud-base/7.1.7/kafka-overview/topics/kafka-overview-intro.html)

#### **Procedure**

**1.** Add the Kafka connector dependency to your Flink job.

Example for Maven:

```
<dependency>
  <groupId>org.apache.flink</groupId>
  <artifactId>flink-connector-kafka_${scala.binary.version}</artifactId>
   <version>${flink.version}</version>
</dependency>
```
**2.** Set FlinkKafkaConsumer as the source in the Flink application logic.

```
Properties properties = new Properties();
properties.put("bootstrap.servers", "<your_broker_url>");
properties.put("group.id", "<your_group_id>");
FlinkKafkaConsumer<String> source = new FlinkKafkaConsumer<>(
                "<your_input_topic>",
                 new SimpleStringSchema(),
                 properties);
```
**3.** Set FlinkKafkaProducer as the sink in the Flink application logic.

```
Properties properties = new Properties();
properties.put("bootstrap.servers", "<your_broker_url>");
FlinkKafkaProducer<String> output = new FlinkKafkaProducer<>(
                 <your_output_topic>",
                 new SimpleStringSchema(),
                 properties,
     Semantic.EXACTLY_ONCE);
```
#### **Related Information**

[Stateful Tutorial: Setting up Kafka inputs and outputs](https://github.com/cloudera/flink-tutorials/tree/master/flink-stateful-tutorial#setting-up-kafka-inputs-and-outputs) **[Checkpointing](https://docs.cloudera.com/csa/1.5.1/development/topics/csa-checkpoint.html)** 

## <span id="page-5-0"></span>**Schema Registry with Flink**

When Kafka is chosen as source and sink for your application, you can use Cloudera Schema Registry to register and retrieve schema information of the different Kafka topics. You must add Schema Registry dependency to your project and add the appropriate schema object to your Kafka topics.

There are several reasons why you should prefer the Schema Registry instead of custom serializer implementations on both consumer and producer side:

- Offers automatic and efficient serialization/deserialization for avro and basic types (+ JSON in the future)
- Guarantees that only compatible data can be written to a given topic (assuming that every producer uses the registry)
- Supports safe schema evolution on both producer and consumer side
- Offers visibility to developers on the data types and they can track schema evolution for the different Kafka topics

Add the following Maven dependency or equivalent to use the schema registry integration in your project:

```
<dependency>
  <groupId>org.apache.flink</groupId>
  <artifactId>flink-avro-cloudera-registry</artifactId>
   <version>${flink.version}</version>
</dependency>
```
The schema registry can be plugged directly into the FlinkKafkaConsumer and FlinkKafkaProducer using the appropriate schema:

- org.apache.flink.formats.avro.registry.cloudera.ClouderaRegistryKafkaDes erializationSchema
- org.apache.flink.formats.avro.registry.cloudera.ClouderaRegistryKafkaSer ializationSchema

See the Apache Flink [documentation](https://ci.apache.org/projects/flink/flink-docs-release-1.10/dev/connectors/kafka.html) for Kafka consumer and producer basics.

## **Supported types**

Currently, the following data types are supported for producers and consumers:

- Avro Specific Record types
- Avro Generic Records
- Basic Java Data types: byte[], Byte, Integer, Short, Double, Float, Long, String, Boolean

To get started with Avro schemas and generated Java objects, see the Apache Avro [documentation](https://avro.apache.org/docs/1.8.1/gettingstartedjava.html).

### **Security**

You need to include every SSL configuration into a Map that is passed to the Schema Registry configuration.

```
Map<String, String> sslClientConfig = new HashMap<>();
sslClientConfig.put(K_TRUSTSTORE_PATH, params.get(K_SCHEMA_REG_SSL_CLIENT
K EY + "." + K_T RUSTSTORE_PATH) ;
sslClientConfig.put(K_TRUSTSTORE_PASSWORD, params.get(K_SCHEMA_REG_SSL_CLI
ENT_KEY + "." + K_TRUSTSTORE_PASSWORD));
Map<String, Object> schemaRegistryConf = new HashMap<>();
```

```
schemaRegistryConf.put(K_SCHEMA_REG_URL, params.get(K_SCHEMA_REG_URL));
schemaRegistryConf.put(K_SCHEMA_REG_SSL_CLIENT_KEY, sslClientConfig);
```
For Kerberos authentication, Flink can maintain the authentication and ticket renewal automatically. You can define an additional RegistryClient property to the security.kerberos.login.contexts parameter in Cloudera Manager.

```
security.kerberos.login.contexts=Client,KafkaClient,RegistryClient
```
## <span id="page-6-0"></span>**ClouderaRegistryKafkaSerializationSchema**

You can construct the schema serialization with the ClouderaRegistryKafkaSerializationSchema.builder(..) object for FlinkKafkaProducer. You must set the topic configuration and RegistryAddress parameter in the object.

The serialization schema can be constructed using the ClouderaRegistryKafkaSerializationSchema.builder(..) object.

Required settings:

- Topic configuration when creating the builder, which can be static or dynamic (extracted from the data)
- RegistryAddress parameter on the builder to establish the connection

Optional settings:

- Arbitrary SchemaRegistry client configuration using the setConfig method
- Key configuration for the produced Kafka messages
	- Specifying a KeySelector function that extracts the key from each record
	- Using a Tuple2 stream for (key, value) pairs directly
- Security configuration

```
KafkaSerializationSchema<ItemTransaction> schema = ClouderaRegistryKafkaSeri
alizationSchema
   .<ItemTransaction>builder(topic)
   .setRegistryAddress(registryAddress)
   .setKey(ItemTransaction::getItemId)
  .build();
FlinkKafkaProducer<ItemTransaction> kafkaSink = new FlinkKafkaProducer<>("du
mmy", schema, kafkaProps, FlinkKafkaProducer.Semantic.AT_LEAST_ONCE);
```
## <span id="page-7-0"></span>**ClouderaRegistryKafkaDeserializationSchema**

You can construct the schema deserialization with the ClouderaRegistryKafkaDeserializationSchema.builder(..) object for FlinkKafkaProducer to read the messages in the same schema from the FlinkKafkaProducer. You must set the class or schema of the input messages and the RegistryAddress parameter in the object.

The deserialization schema can be constructed using the ClouderaRegistryKafkaDeserializationSchema.builder(..) object.

When reading messages (and keys), you always have to specify the expected Class<T> or record Schema of the input records. This way Flink can do any necessary conversion between the raw data received from Kafka and the expected output of the deserialization.

Required settings:

- Class or Schema of the input messages depending on the data type
- RegistryAddress parameter on the builder to establish the connection

Optional settings:

- Arbitrary SchemaRegistry client configuration using the setConfig method
- Key configuration for the consumed Kafka messages (only to be specified if reading the keys into a key or value stream is necessary)
- Security configuration

```
KafkaDeserializationSchema<ItemTransaction> schema = ClouderaRegistryKafkaDe
serializationSchema
   .builder(ItemTransaction.class)
   .setRegistryAddress(registryAddress)
  .build();
FlinkKafkaConsumer<ItemTransaction> transactionSource = new FlinkKafkaConsu
mer<>(inputTopic, schema, kafkaProps, groupId);
```
## <span id="page-7-1"></span>**Kafka Metrics Reporter**

In Cloudera Streaming Analytics, Kafka Metrics Reporter is available as another monitoring solution when Kafka is used as a connector within the pipeline to retrieve metrics about your streaming performance.

Flink offers a flexible Metrics Reporter API for collecting the metrics generated by your streaming pipelines. Cloudera provides an additional implementation of this, which writes metrics to Kafka with the following JSON schema:

```
{
   "timestamp" : number -> millisecond timestamp of the metric record
  "name" : string -> name of the metric
     (e.g. numBytesOut)
   "type" : string -> metric type enum: GAUGE, COUNTER, METER, HISTOGRAM
   "variables" : {string => string} -> Scope variables 
    (e.g. {\{\texttt{"<job_id>''}: "123", "shots" : "host> "localhost"\}) "values" : {string => number} -> Metric specific values 
     (e.g. {"count" : 100})
}
```
For more information about Metrics Reporter, see the Apache Flink [documentation.](https://ci.apache.org/projects/flink/flink-docs-release-1.12/ops/metrics.html)

### **Configuration of Kafka Metrics Reporter**

The Kafka metrics reporter can be configured similarly to other [upstream metric reporters](https://ci.apache.org/projects/flink/flink-docs-release-1.12/ops/metrics.html#reporter).

Required parameters

• topic: target Kafka topic where the metric records will be written at the configured intervals

• bootstrap.servers: Kafka server addresses to set up the producer

Optional parameters

- interval: reporting interval, default value is 10 seconds, format is 60 SECONDS
- log.errors: logging of metric reporting errors, value either true or false

You can configure the Kafka metrics reporter per job using the following command line properties:

```
flink run -d -p 2 -ynm HeapMonitor \setminus-yD metrics.reporter.kafka.class=org.apache.flink.metrics.kafka.KafkaMetric
sReporter \
-yD metrics.reporter.kafka.topic=metrics-topic.log \
-yD metrics.reporter.kafka.bootstrap.servers=<kafka_broker>:9092 \
-yD metrics.reporter.kafka.interval="60 SECONDS" \
-yD metrics.reporter.kafka.log.errors=false \
flink-simple-tutorial-1.3-SNAPSHOT.jar
```
The following is a more advanced Flink command that also contains security related configurations:

```
flink run -d -p 2 -ynm HeapMonitor \
-yD security.kerberos.login.keytab=some.keytab \
-yD security.kerberos.login.principal=some_principal \
-yD metrics.reporter.kafka.class=org.apache.flink.metrics.kafka.KafkaMetric
sReporter \
-yD metrics.reporter.kafka.topic=metrics-topic.log \
-yD metrics.reporter.kafka.bootstrap.servers=<kafka_broker>:9093 \
-yD metrics.reporter.kafka.interval="60 SECONDS" \
-yD metrics.reporter.kafka.log.errors=false \
-yD metrics.reporter.kafka.security.protocol=SASL_SSL \
-yD metrics.reporter.kafka.sasl.kerberos.service.name=kafka \
-yD metrics.reporter.kafka.ssl.truststore.location=truststore.jks \
flink-simple-tutorial-1.3-SNAPSHOT.jar
```
You can also set the metrics properties globally in Cloudera Manager using Flink Client Advanced Configuration Snippet (Safety Valve) for flink-conf-xml/flink-conf.xml.

#### **Arbitrary Kafka producer properties**

The reporter supports passing arbitrary Kafka producer properties that can be used to modify the behavior, enable security, and so on. Serializer classes should not be modified as it can lead to reporting errors.

See the following example configuration of the Kafka Metrics Reporter:

```
# Required configuration
metrics.reporter.kafka.class:
org.apache.flink.metrics.kafka.KafkaMetricsReporter
metrics.reporter.kafka.topic: metrics-topic.log
metrics.reporter.kafka.bootstrap.servers: broker1:9092,broker2:9092
# Optional configuration
metrics.reporter.kafka.interval: 60 SECONDS
metrics.reporter.kafka.log.errors: false
# Optional Kafka producer properties
metrics.reporter.kafka.security.protocol: SSL
metrics.reporter.kafka.ssl.truststore.location:
/var/private/ssl/kafka.client.truststore.jks
```
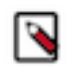

**Note:** Any optional property with metrics.reporter.kafka. prefix tag is processed as Kafka client configuration.

For example: metrics.reporter.kafka.property\_name: property\_value will be converted to property\_name: p roperty\_value.

# <span id="page-9-0"></span>**Kudu with Flink**

Cloudera Streaming Analytics offers Kudu connector as a sink to create analytical application solutions. Kudu is an analytic data storage manager. When using Kudu with Flink, the analyzed data is stored in Kudu tables as an output to have an analytical view of your streaming application.

You can read Kudu tables into a DataStream using the KuduCatalog with Table API or using the KuduRowInputForm at directly in the DataStream. The difference between the two methods is that when using the KuduRowInputFormat, you need to manually provide information about the table.

For more information about the Kudu sink in DataStream API, see the [official documentation](https://github.com/apache/bahir-flink/tree/master/flink-connector-kudu#datastream-api).